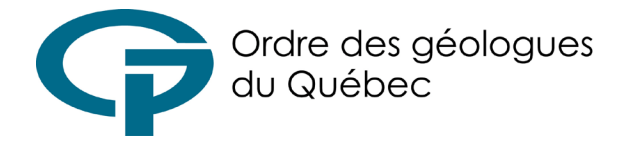

Tout géologue a un devoir de formation continue à raison de soixante (60) heures par période de référence - une période de référence débute le  $1<sup>er</sup>$  avril de chaque année paire.

Le géologue est responsable de la déclaration de ses activités de formation. Une déclaration inexacte serait invalidée, c.-à-d., les heures déclarées incorrectement seront invalidées (0 heure allouée). **Le personnel du Secrétariat ne peut éditer une déclaration pour en corriger les erreurs.** La vigilance est donc recommandée. Veuillez consulter le *[Règlement sur la formation continue](https://www.legisquebec.gouv.qc.ca/fr/document/rc/G-1.01%2C%20r.%203.01%20/) [obligatoire des géologues](https://www.legisquebec.gouv.qc.ca/fr/document/rc/G-1.01%2C%20r.%203.01%20/)* pour déterminer correctement le type d'activité de formation.

L'erreur la plus fréquente est celle de déclarer dans le type 1 des activités qui NE SONT PAS celles d'un ordre professionnel (par. ex. OIQ) ou association professionnelle canadienne (p. ex. APGO) ou autre organisme semblable (c'est- à-dire s'apparentant au gouvernement ou organisation officielle ; p. ex. le Conseil Interprofessionnel du Québec, un ministère, une organisation paragouvernementale).

Pour comptabiliser les heures de formation continue, rendez-vous sur le *[portail membre de l'OGQ](https://ogq.connexence.com/holo/authentification)*

Dans le champ « nom d'usager », inscrivez le numéro associé à votre dossier, vous pouvez écrire au secrétariat si vous l'avez oublié.

Inscrivez votre mot de passe dans le champ approprié. Si vous avez oublié votre mot de passe, cliquez sur « Mot de passe oublié ? ». Un courriel de réinitialisation de mot de passe vous sera envoyé à l'adresse associée au dossier.

Une fois sur la page d'accueil du portail membre, cliquez sur l'onglet intitulé « Mon espace » puis sur « Ajouter une activité ».

Remplissez le formulaire apparaissant sur la page Web puis cliquez sur « Soumettre ».

Une fois le formulaire soumis, il sera révisé par le Secrétariat de l'Ordre pour compilation.

Pour toute demande de dispense de formation continue, veuillez d'abord consulter la *section III* du *[Règlement](https://www.legisquebec.gouv.qc.ca/fr/document/rc/G-1.01%2C%20r.%203.01%20/) sur la formation continue obligatoire [des géologues](https://www.legisquebec.gouv.qc.ca/fr/document/rc/G-1.01%2C%20r.%203.01%20/)* pour connaître les modalités de la dispense de la formation continue obligatoire.

Rendez-vous ensuite sur votre portail membre de l'OGQ et cliquez sur l'onglet « Mon espace » puis « Mes demandes de dispense » et finalement sur « Demander une nouvelle dispense ».

Remplissez le formulaire et joignez-y les pièces justificatives appropriées, puis cliquez sur « Soumettre ».

Une fois le formulaire soumis, il sera révisé par le Secrétariat de l'Ordre pour approbation.